ByVac **Product Specification** 

# **I2C LCD Front Pack BV4243**

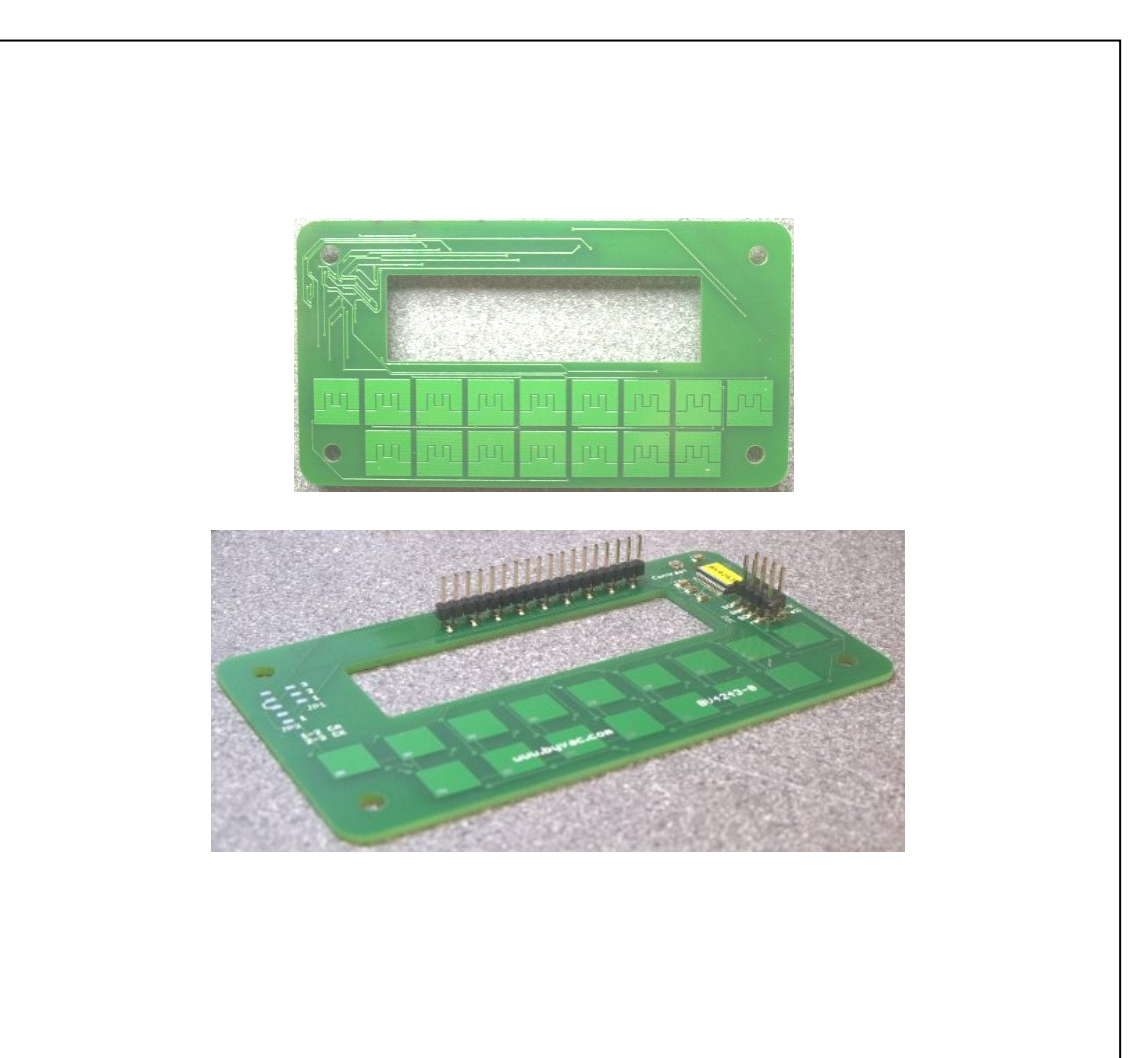

# **BV4243 I2C Front Pack for 16x2 displays**

Product specification February 2015

V0.a

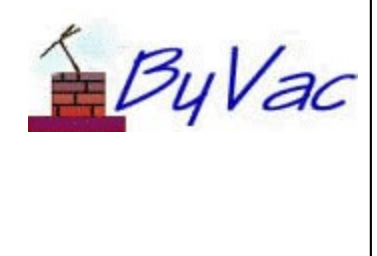

ByVac

October 2008 **1 of 12** and 1 of 12 and 1 of 12 and 1 www.byvac.com

# **BV4243**

# **Contents**

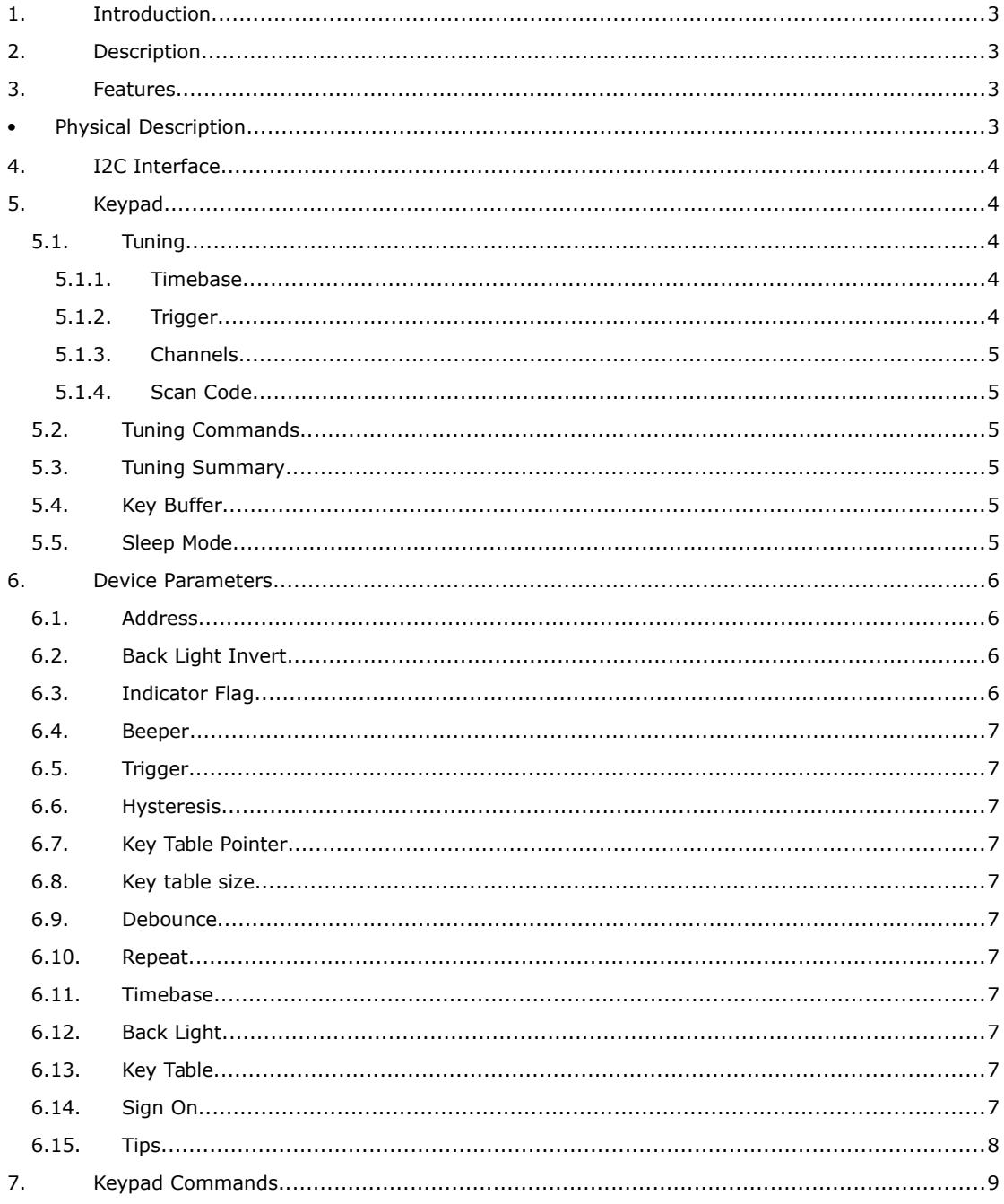

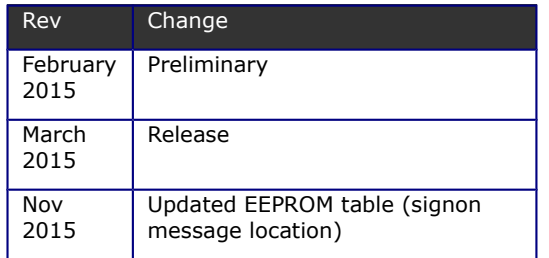

## <span id="page-2-0"></span>**1. Introduction**

This is a 16x2 LCD display controller with a 16 way touch keypad and an I2C interface.

It is designed to work with the standard 16x2 displays with a HD4478 compatible controller, which is just about every 16x2 display type.

In addition to that it can also control 3 backlights making it suitable for the RGB type display.

The I2C user interface is for use with microcontrollers, for example the Arduino or Raspberry Pi.

Full I/O control can be realised with only 2 wires. The keypad has a 32 byte buffer relieving the host microcontroller of a considerable burden.

### <span id="page-2-3"></span>**2. Description**

The device is normally supplied without the LCD fitted as the user can choose which type and colour to fit.

Each touch pad consist of two capacitive touch channels and a key is determined as being pressed when both channels are activated. All of this is decoded internally so the host is presented with a simple key value.

For ease of use the keypad will buffer keys so they can be read at a later time by the host microcontroller.

The front of the PCB is designed so that a vinyl or similar overlay can be stuck to it thus the pads can be designed for the application in mind. Several pads can be grouped to make one larger pad if required.

### **3. Features**

- <span id="page-2-2"></span>I2C Control
- User selectable I2C address
- Software variable back light
- Three PWM back light outputs
- 16 Pad touch keypad
- 32 key buffer
- Interrupt pins
- Beeper output
- Pads fully configurable
- Mounts is standard box
- User printable Front panel overlays
- Wide voltage 2.5V to 5V \*
- 10.4mA @ 5V
- 3.7mA @ 5V sleep mode
- Only 2 wires for full I/O control

\* This will largely depend on the back light that is fitted.

### <span id="page-2-1"></span>**Physical Description**

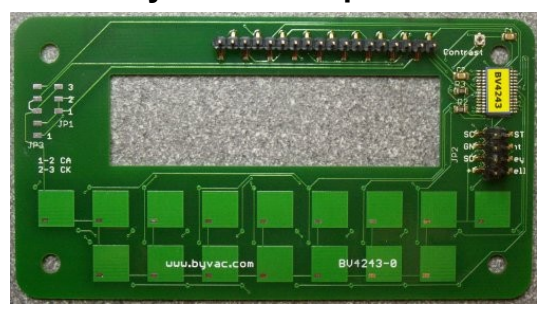

There are two user interfaces. The main I/O and JP1. For JP1 see the section on the LCD Connector

The main interface as a dual row x 4 pins and is as follows

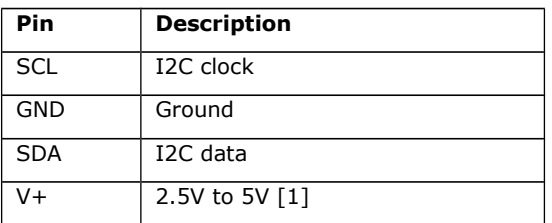

[1] The device can handle these voltages but the actual voltage used will be determined by the display that is fitted.

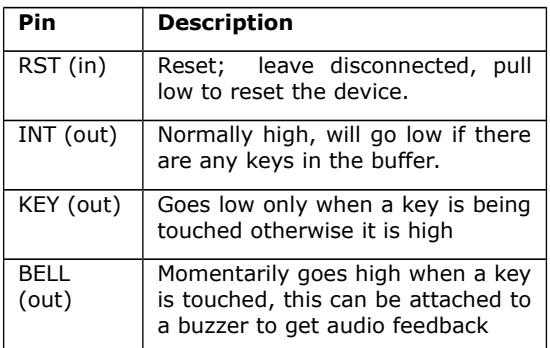

#### **LCD Connector**

[1] Take care that the V+ and GND connections match the display you have, most do but there are a few that have them the other way round.

[2] By default the common connector is connected to VCC (common anode). This is the normal for most displays. The jumper pad marked JP1 has a shorting track between pads 1 and 2

[3] Data pins D0 to D3 are not used but connected anyway

For the newer RGB back light displays all of the 18 pins are used.

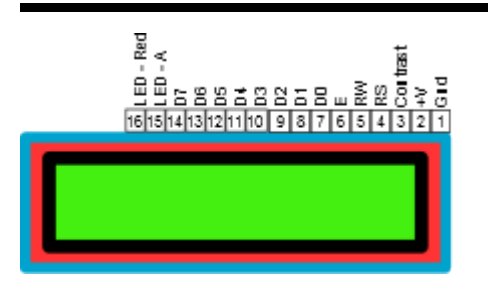

The standard LCD display has 16 pins ash shown above. The 'red' output is used to vary the brightness of the back light.

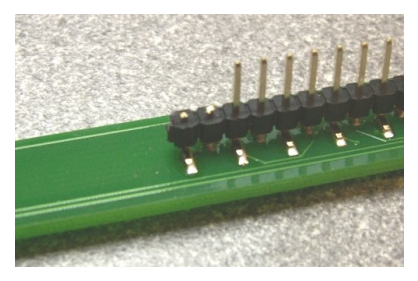

Cut pins for a 16 pad display.

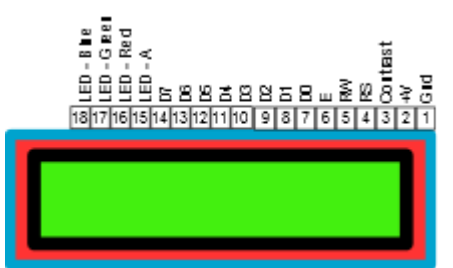

The RGB Back light type display has 18 pins to accommodate the two extra back lights.

The default arrangement that suits most back lights is that pin 15 is the common anode (positive). Some displays are however reversed where pin 15 is the cathode (negative).

To change the device to accommodate common cathode types do the following:

- 1) Use a sharp knife to cut the fine track between pads 1 and 2 on JP1
- 2) Solder a wire between pads 2 and 3
- 3) Change the EEPROM setting at address 2 (back light invert to 1)

## <span id="page-3-4"></span>**4. I2C Interface**

The device has a standard I2C interface and will act as a slave device.

**0x78** (0x3c) Keypad & LCD address

All commands go through the single I2C address that can be changed if required by the user.

**NOTE:** The address is stored in EEPROM in three places and a check is made at each reset to verify the value. At leas two address location values have to agree, if this is the case the third is set to that. If no addresses agree then the default address is used.

This is a robust method of storing addresses in a semi-volatile memory and in nearly all cases the address set by the user is maintained for ever. However if it is critical that the address cannot change under any circumstances then the part can be ordered with a fixed address.

## <span id="page-3-3"></span>**5. Keypad**

### <span id="page-3-2"></span>**5.1. Tuning**

The touch panel has been set with default values that are **suitable for most applications and should not really be altered**. Having said that the performance is greatly effected by the covering used over the PCB. Thin vinyl does not effect it much but thicker , glossy photo paper does.

This text is provided for changes in physical conditions. It will also inform on how the pad works.

With care it is possible to adjust the pads to make them more or less sensitive.

The adjustable values are all stored in EEPROM and so they can be changed. It is possible to stop the keypad working with unsuitable values, if this happens there is an i2c EEPROM reset command.

The following is a description of how the pads are read and how they work.

There are 8 channels that are constantly being scanned. Each pad is associated with 2 channels to give the 16 pads on the device.

#### <span id="page-3-1"></span>**5.1.1.Timebase**

Under 'untouched' conditions the channel will reveal a value, the magnitude of the value is determined by the timebase.

A timebase of 8mS will give a value of about 3000 and a timebase of 16mS will give a value of about 5000. The higher the value the better, however as there are 8 channels a full scan takes 8 x timebase so increasing the timebase will lead to a slower response.

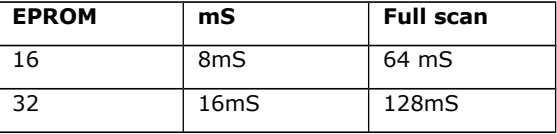

#### **Timing Examples**

The table gives an idea of the delay likely when setting a different timebase values.

The values are slowly averaged to form a stable 'untouched' condition.

#### <span id="page-3-0"></span>**5.1.2.Trigger**

When a pad is touched the normal, average value drops. Depending on the conditions and the timebase this can vary between 100 and 1500.

An ideal trigger is set to half that amount, so if the drop was 1000 then the trigger would be set to 500, in practice probably just a bit less. The compromise of course is that if the trigger is too high the pads will be very unresponsive, if too low false triggering can occur.

Once the trigger value has been exceeded averaging stops and the pad is deemed to be touched.

#### <span id="page-4-5"></span>**5.1.3.Channels**

There are 8 channels but physically the touch pads have two channels per pad, this enables a 4x4 matrix of 16 pads to be used.

A further advantage is that 2 readings must be obtained before a pad is active making the system more reliable.

The actual physical arrangement is:

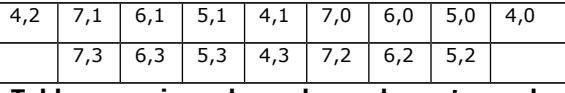

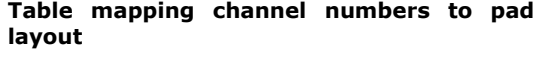

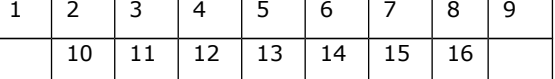

#### **Key pad numbers**

The table shows the actual channels used which range from 0-7. So for example channel 5 and 1 must be active for key 4 to be active.

#### <span id="page-4-4"></span>**5.1.4.Scan Code**

At the lowest level a scan code is derived from the channel numbers.

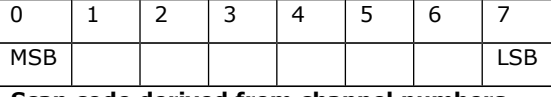

**Scan code derived from channel numbers**

The scan code is a byte value on the second row of the table. An active channel will represent a bit 1 and an inactive will be bit 0. For example, refer to the channel numbers and key position tables above.

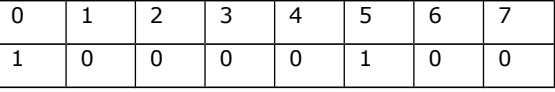

#### **Scan code for key pad 3**

In the above example channels 0 and 5 are active, this produces a scan code of 0b10000100 or 0x84.

The instantaneous scan code values can be read with the appropriate I2C command. These are not stored but the decoded value from the key table is.

#### <span id="page-4-3"></span>**5.2. Tuning Commands**

In order to assist with tuning some commands have been provided. Command 10 will return 8 x 16 bit channel average values.

Note: The I2C command will need to fetch 16 values made up of the high and low bytes for each channel.

The average values will indicate what trigger level to have, this is an example:

3081 2932 3175 3020 3272 3285 2687 3135

Channel 2 is the first number and channel 9 the last. This can be combined with command 11 that will return the delta value, thus:

Avg: 3058 2901 3153 2990 3246 3269 2658 3093 Dlt: 0 0 1222 0 0 1147 0

In this example a finger has been placed on the first pad, command 11 is the second line and shows the difference between the average value and the touched value. A trigger of greater than 1300 would not register, the actual trigger value for this is about 500.

### <span id="page-4-2"></span>**5.3. Tuning Summary**

**Step 1.** The average values should be set so that they read around 2000 the greater the better. The values are adjusted with the timebase setting, the larger the value of the timebase the higher the average value. However this will effect the period between scans and so the response time of the keys.

The formula is timebase  $*$  4mS, this gives the scan time. For example setting the timebase to 25 will give a scan time of (25\*4) 100mS. This means that it will take 100mS to see any change in condition. In practice it may be possible to go to 200 or 300mS or even more depending on the application.

**Step 2.** Set the trigger to a low value say 100 and observe the delta output. This output is the difference between the average value and the pressed value. The delta output will only be observed when pressing a key. The trigger should be set to half the delta value.

#### <span id="page-4-1"></span>**5.4. Key Buffer**

There is a 79 key, key buffer to store pressed keys. It is a circular buffer for maximum flexibility. It is up to the user to ensure that the buffer does not become full as this will overwrite previous keys.

There is an indicator bit (see Device Parameters section) that will send a message to the display if the buffer becomes full.

#### <span id="page-4-0"></span>**5.5. Sleep Mode**

The device can be set to sleep mode via an I2C command. In this mode the keypad is inactive however the device can be awakened by an I2C read or write.

### <span id="page-5-3"></span>**6. Device Parameters**

The EEPROM contains important values that control the way the device behaves. All of the values can be changed by the user using the i2c interface.

The EEPROM consists of 255 bytes and in general the first 16 bytes are used by the system

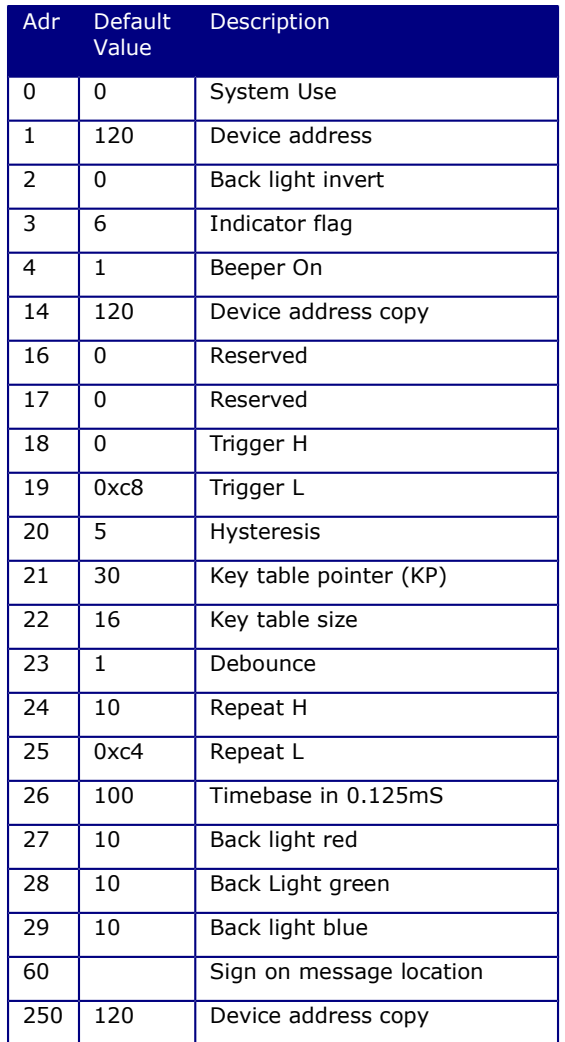

**Table 1 System EEPROM use**

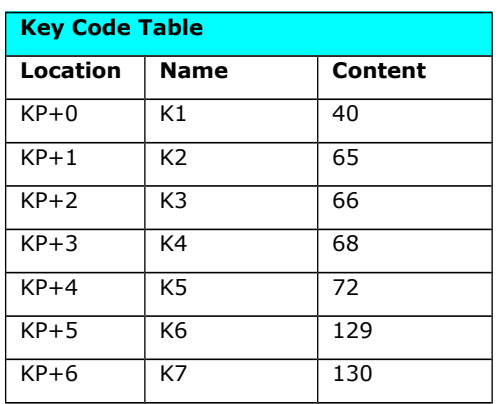

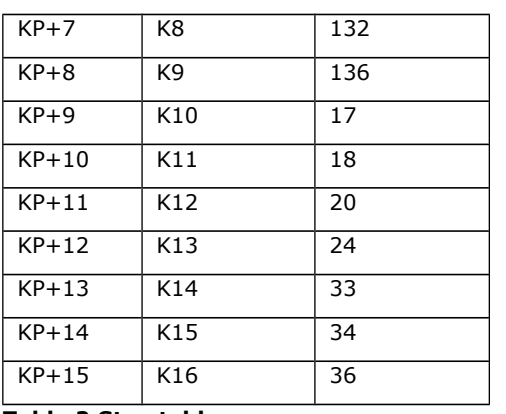

#### **Table 2 Step tables**

The user is free to use any locations that are not occupied by the system but for future use it is best to avoid locations below 32.

#### **Most EEPROM values are only read on start up so when changing values they may not take effect until the device is reset.**

#### <span id="page-5-2"></span>**6.1. Address**

These EEPROM locations contains the device address. By convention the address is set to values between the values 97 to 122, no checking is made by the device so setting values outside this range may or may not work.

#### **\*\* The address MUST be an even value \*\***

For security the address is stored in three places and to change the address of the device at least two of the locations need to be set otherwise the device will detect the anomaly at start up and revert to the majority value.

Normally to change the address of a device locations 1 and 14 are both changed. The device will detect this at start up and change the address in location 250 to match.

#### <span id="page-5-1"></span>**6.2. Back Light Invert**

The default back light arrangement is for the Anode to be on pin 16 and the cathodes for each of the three coloured backlights to be on pins 16,17 and 18. Or for a single coloured back light just for the cathode to be on pin 16.

Setting this value to 1 will assume that the cathode is common on pin 15 and the anodes are on the other pins. There will also need to be a hardware change, see the LCD section

#### <span id="page-5-0"></span>**6.3. Indicator Flag**

**NOTE**: This flag is intended for debugging mainly. The 'features' will more than likely get in the way of a user program and so should probably be switched off. There is one exception and that is the buffer full flag. As the buffer should never get full it will indicate programming errors.

This is a byte that has three bit value, when set to 1 the indicator is on, when set to 0 it is off:

#### 0b00000CBA

### If bit A is set (**BL key flash**)

If set then when a valid key is detected the back light will flash off and then on.

#### If bit B is set (**key buffer full**)

When this flag is set and the key buffer becomes full, a message is printed on the bottom line of the LCD display.

#### If bit C is set (**display address**)

The I2C address of the device is displayed on the bottom line as a reminder to the developer and is set on by default, clear this bit to prevent the address from being displayed.

#### <span id="page-6-10"></span>**6.4. Beeper**

This is on (1) by default and enables the beeper output.

#### <span id="page-6-9"></span>**6.5. Trigger**

This is a 16 bit value. The high and low values are stored separately. If the trigger value is for example 420 then this should be converted to hex (0x1a4). The least significant digits 'a4' are the low value and the most significant '1' is the high value.

In this example 1 would be stored in location 18 and 0xa4 would be stored in location 19.

#### <span id="page-6-8"></span>**6.6. Hysteresis**

This value should be set low, somewhere between 3 and 20. It is difficult to determine the exact effect but will go some way towards preventing jitter (on/off/on) when a pad is touched.

### <span id="page-6-7"></span>**6.7. Key Table Pointer**

This holds the address of where the key table is. It would of course be possible to have other key tables stored by adjusting this pointer

#### <span id="page-6-6"></span>**6.8. Key table size**

As it says

#### <span id="page-6-5"></span>**6.9. Debounce**

This is the number of full scans before a key pad touch is accepted. See the text and timebase for how long a full scan takes. Increasing this value will delay the response time.

#### <span id="page-6-4"></span>**6.10. Repeat**

This is a 16 bit number stored high and low (see trigger). The actual value is found by trial and error. When a pad is touched the value is immediately recorded, if the finger is held there another, same value is recorded until the pad is untouched.

The time delay between each key record is determined by this value. The default value of 1256 (0x4e8) gives about 1/2 second.

#### <span id="page-6-3"></span>**6.11. Timebase**

This value is multiplied by 0.512mS, so the default value of 16 gives 8.2mS. Further details about what this does and how to adjust it is given in the 'Tuning' section of the text.

#### <span id="page-6-2"></span>**6.12. Back Light**

This is the back light brightness and colour at start up. The colours are red, green and blue in that order. The brightens for each colour can be varied between 0 (off) and 10. The EEPROM value contains only the start up values and can be overridden with the back light command.

For displays with a single backlight, the red value will control the brightness.

#### <span id="page-6-1"></span>**6.13. Key Table**

When a key (made up of 2 or more channels) is touched it produces a unique scan code depending on which channels have been touched.

*A further explanation of this is given in the 'tuning' section of the text.*

The key table is searched for the scan code and if it is found then the POSITION of the code is stored in the key buffer.

So for example if the scan code was 0x81 then 5 would be stored in the key buffer. The codes here give an extra level of stability as it is necessary for two and only two channels to be activated for the code to be accepted.

If just one channel is pressed by a finger not quite on the pad then this will not be accepted and also if the finger is across 2 pads this will also not be accepted.

#### <span id="page-6-0"></span>**6.14. Sign On**

The start up message is stored in EEPROM and so can be changed using the write to EEPROM command. The start of the message location is given in the table above.

The EEPROM is read from that location and will send any byte as data to the display. If is command is required then this is preceded by a 0 and the byte command is sent.

The sequence should be terminated with 0xff.

Example: "Hello" on first line "World" on second line:

"Hello",0,0xc0,"World",0xff

0xc0 is the command to send the cursor to the start of line 2. In bytes this would look like:

72,101,108,105,111,0,192,87,111,114,108,100, 255

0.192 is the command.

### 255 is the terminator.

### <span id="page-7-0"></span>**6.15. Tips**

- Don't put in codes that only have one channel (0x80, 0x40, 0x20, 0x10, 0x08, 0x04, 0x02, 0x01) as each channel is connected to 4 pads then it is likely that a false reading will occur.
- When using multiple keys it may be possible to use the code or channel from between the two keys. Thought must be put into this though as this may be the code for another key.
- The design of the keypad overlay will need careful consideration of this fact if 'in between' values are to be used.
- If the scan code is being used to detect a touch then don't forget to clear the buffer.

### <span id="page-8-0"></span>**7. Keypad Commands**

### Key pad commands **I2C address 0x78 (0x3c 7 bit address)**

All I2C transactions start with a command for example:

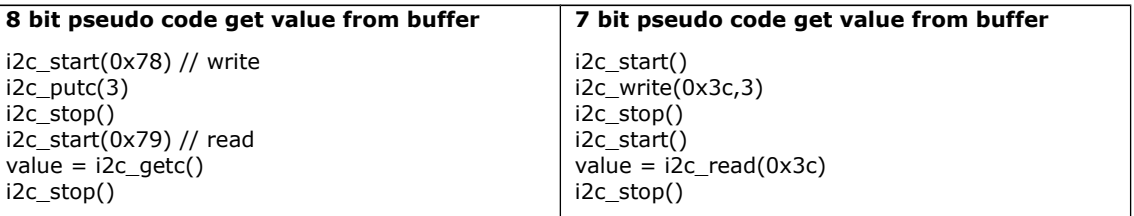

The examples given in this table user notSMB (http://www.pichips.co.uk/index.php/RPi\_Not\_smBUS) that has three parameters:

optional value = bus.i2c(<i2c 7 bit address>[write to i2c],read from i2c), example :

 $value = bus.i2c(0x3c,[3,7],2)$ 

This will address a device 0x3c, send bytes 3 and 7 and then read two bytes. In Python 'value' will be a list that can handle multiple bytes.

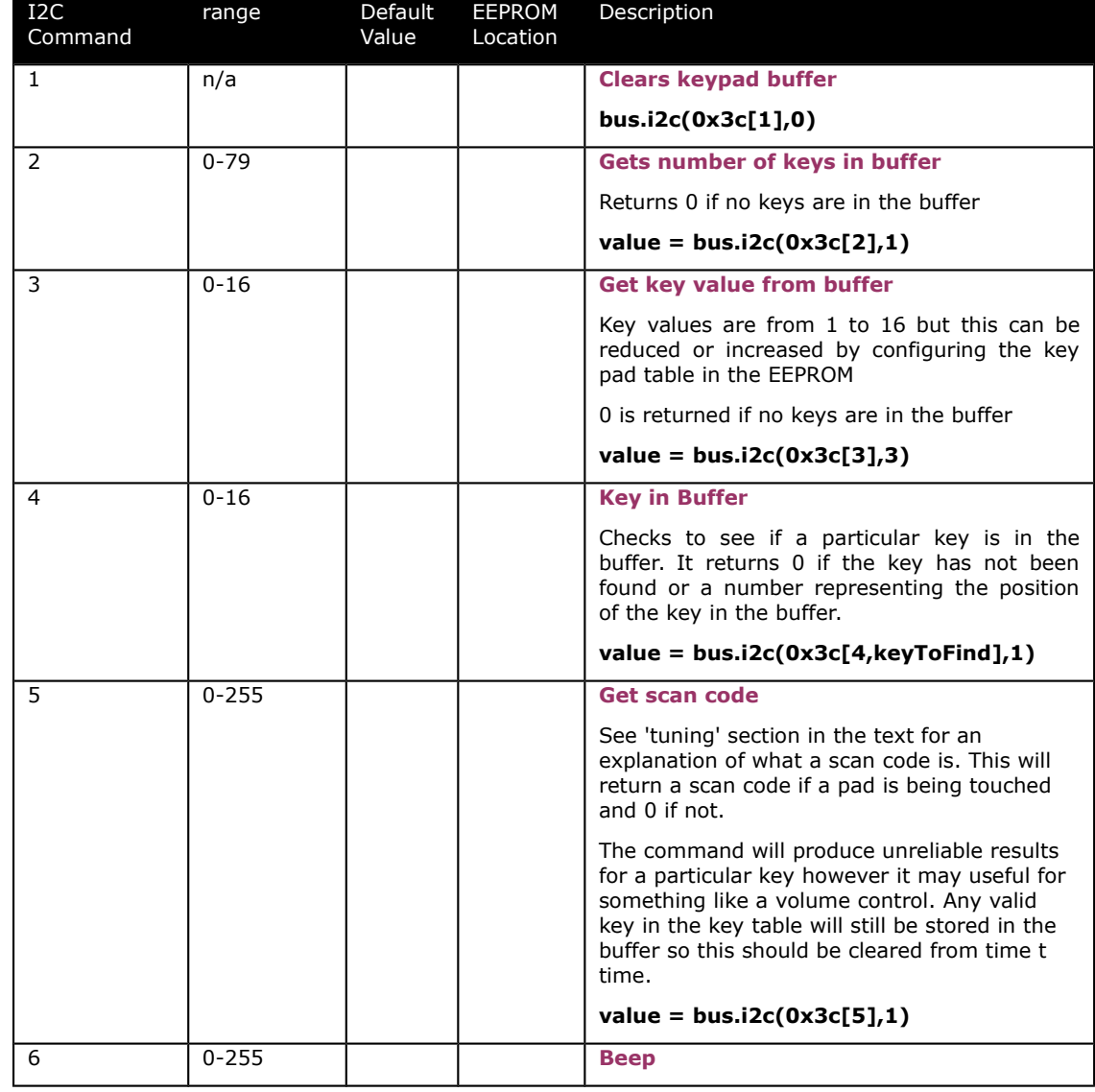

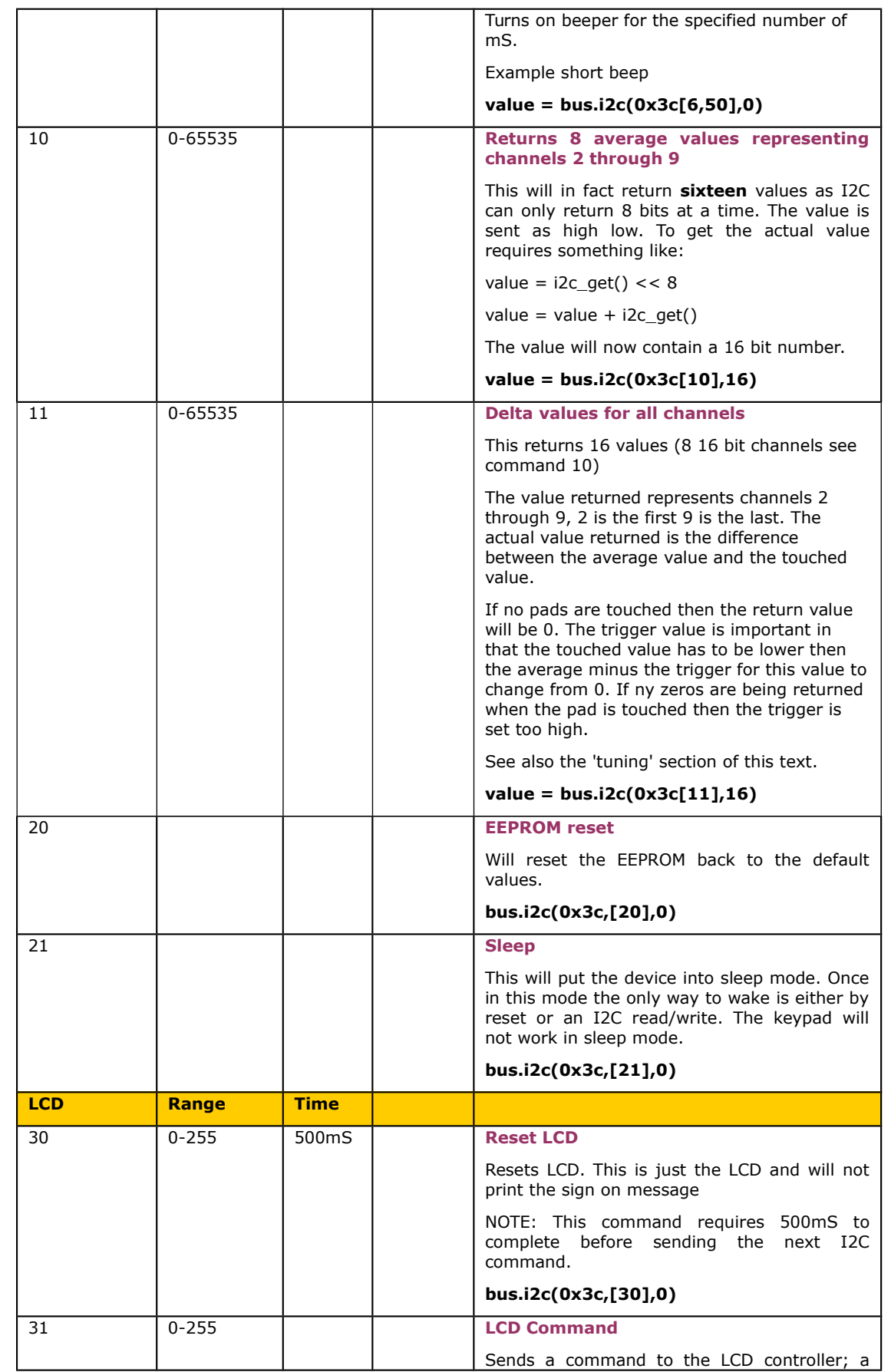

### ByVac **Product Specification I2C LCD Front Pack BV4243** command usually effects the way the display behaves. Example: to clear the screen: **bus.i2c(0x3c,[31,1],0)** Example to put cursor on the second line: **bus.i2c(0x3c,[31,0xc0],0)** 32 0-255 **LCD Data** Writes characters to the display at the current cursor position. Example, writes 'f' **bus.i2c(0x3c,[32,66],0) NOTE:** This will only write single bytes, each byte to be written must be preceded by the 32 command. 33 string of characters followed by  $\Omega$ **LCD Data String** Writes a string of characters to the display at the current cursor position. Example, writes 'abcd' **bus.i2c(0x3c,[32,61,62,62,64,0],0) WARNING:** Leaving the terminating 0 off may cause indeterminate results for the next command and even cause the I2C bus to lock up. 35 10mS **LCD Sign on** Displays the current sign on string stored in EEPROM, this is useful for testing **bus.i2c(0x3c,[35],0)** 36 0-10 **Sets Back light brightness level and colour** The level of each colour can be set from 0 to 10 where 0 is off and 10 is full on, values higher then 10 are accepted but it makes no difference. For single colour displays, red controls the brightness. Example to set the back light to bright yellow. **bus.i2c(0x3c[0,10,10],0)** 38 0 or 1 **Sets Mode (1 line, 2 line)** The display can operate as a 1 line x 16 with double height letters or the more normal 16x2 with single height letters. Using this command 0 is 2 line and 1 is single line. Example, set to singe line mode **bus.i2c(0x3c,[38,1],0)** This is a hybrid command and can also be derived from using the lcd command (31)

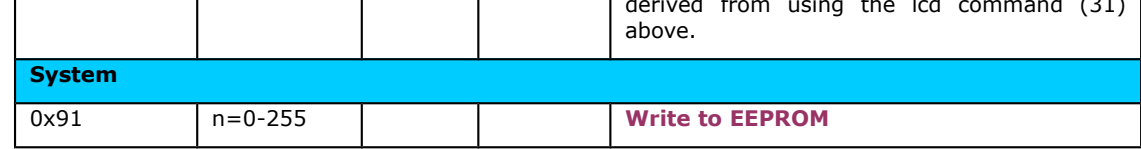

 $\overline{\phantom{a}}$ 

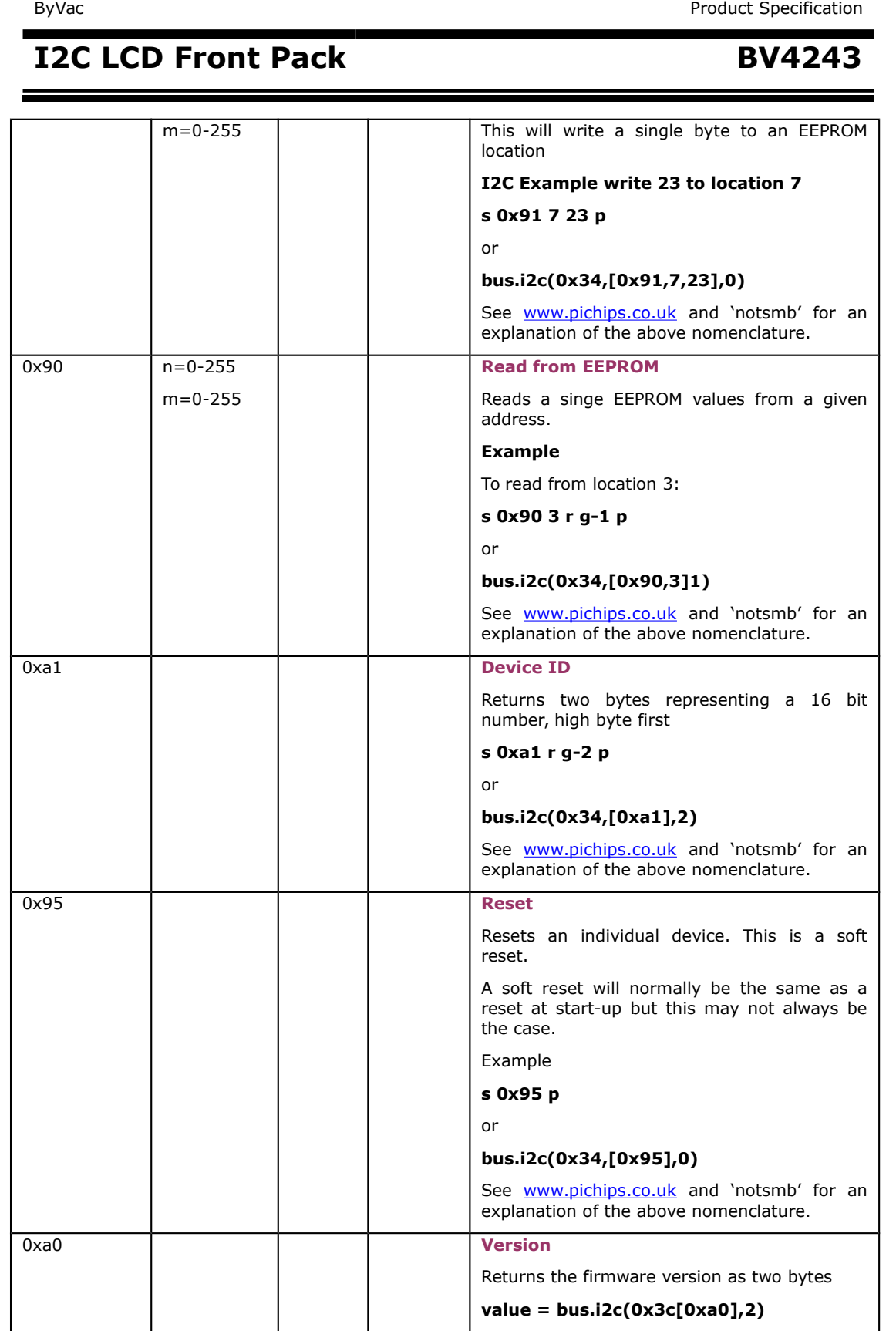

 $\overline{\phantom{a}}$ 

ı